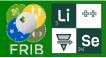

## **Adjust Slits on Fragment of Interest**

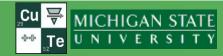

**v.16.17.20** 08/28/23

Menu → Experimental Settings → Optics → Adjust Slits on Fragment of Interest

- For each step of adjusting slits, LISE inserts
  Faraday cup after current block
- It's a non-modal window, so it is possible to plot distribution, calculate total rate and so on
- The Dialog checks if the configuration has been changed outside this dialog

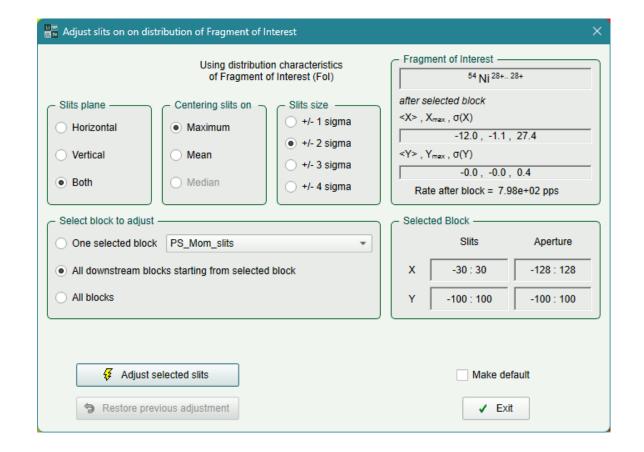

DT @ MSU 09/11/2023

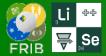

## **Benchmarks**

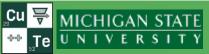

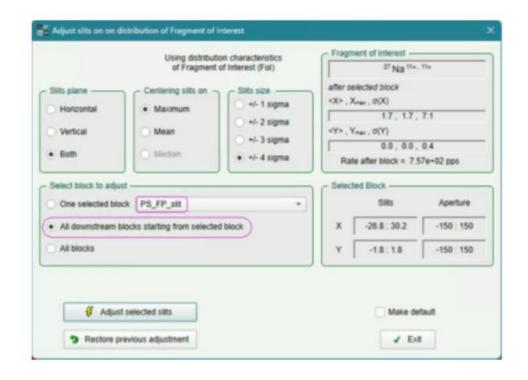

| width<br>in +/- sigma | FOI<br>transmision | FOI<br>yield | Total<br>yield | Purity |
|-----------------------|--------------------|--------------|----------------|--------|
| 1                     | 0.82%              | 1.21E+01     | 2.53E+01       | 47.84% |
| 2                     | 34.09%             | 5.05E+02     | 9.43E+03       | 5.36%  |
| 3                     | 50.37%             | 7.46E+02     | 1.03E+05       | 0.73%  |
| 4                     | 50.84%             | 7.53E+02     | 1.08E+05       | 0.70%  |

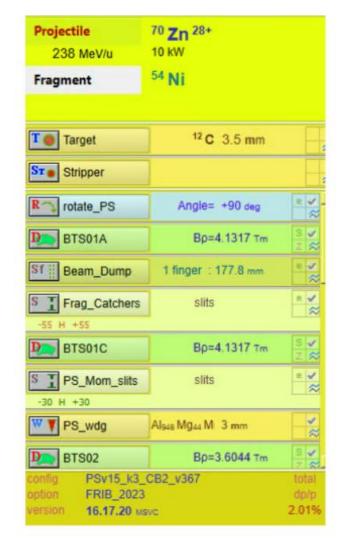

OT @ MSU 09/11/2023